## **GnuCash**

- Objet : du tuto
- Niveau requis : [débutant,](http://debian-facile.org/tag:debutant?do=showtag&tag=d%C3%A9butant) [avisé](http://debian-facile.org/tag:avise?do=showtag&tag=avis%C3%A9)
- Commentaires : Contexte d'utilisation du sujet du tuto.
- Débutant, à savoir : [Utiliser GNU/Linux en ligne de commande, tout commence là !.](http://debian-facile.org/doc:systeme:commandes:le_debianiste_qui_papillonne)  $\bullet$
- Suivi :

[à-compléter](http://debian-facile.org/tag:a-completer?do=showtag&tag=%C3%A0-compl%C3%A9ter)

- Création par **&** [martinux\\_qc](http://debian-facile.org/utilisateurs:martinux_qc) 20/06/2013
- $\circ$  Testé par  $\triangle$ kao le 10/11/2013
- Commentaires sur le forum : [Lien vers le forum concernant ce tuto](http://debian-facile.org/viewtopic.php?pid=108879#p108879) $1$

 $\pmb{\times}$ 

## **Résumé**

[GnuCash est un système personnel de gestion des finances développé sous une licence libre.](http://debian-facile.org/_media/./file-R10bd111c8c41e9e2af22ccbc26853e6a.png)

 $\pmb{\times}$ 

## **Installation**

Pour installer GnuCash, il suffit en ligne de commande de taper :

apt-get update && apt-get install gnucash

et de valider les dépendances par O

## **Liens**

- Site officiel: <http://www.gnucash.org/>
- Tutoriel chez Framasoft:<http://www.framasoft.net/article4886.html>

[1\)](#page--1-0)

N'hésitez pas à y faire part de vos remarques, succès, améliorations ou échecs !

From: <http://debian-facile.org/> - **Documentation - Wiki**

Permanent link: **<http://debian-facile.org/doc:environnements:gnome:gnucash>**

Last update: **30/06/2021 09:28**

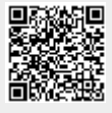